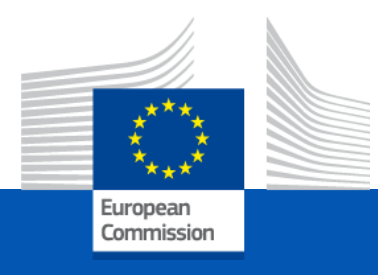

# GRANT AGREEMENT **Highlights**

*Kick off meeting 8 December 2022*

#### Terms and Conditions of the Grant Agreement

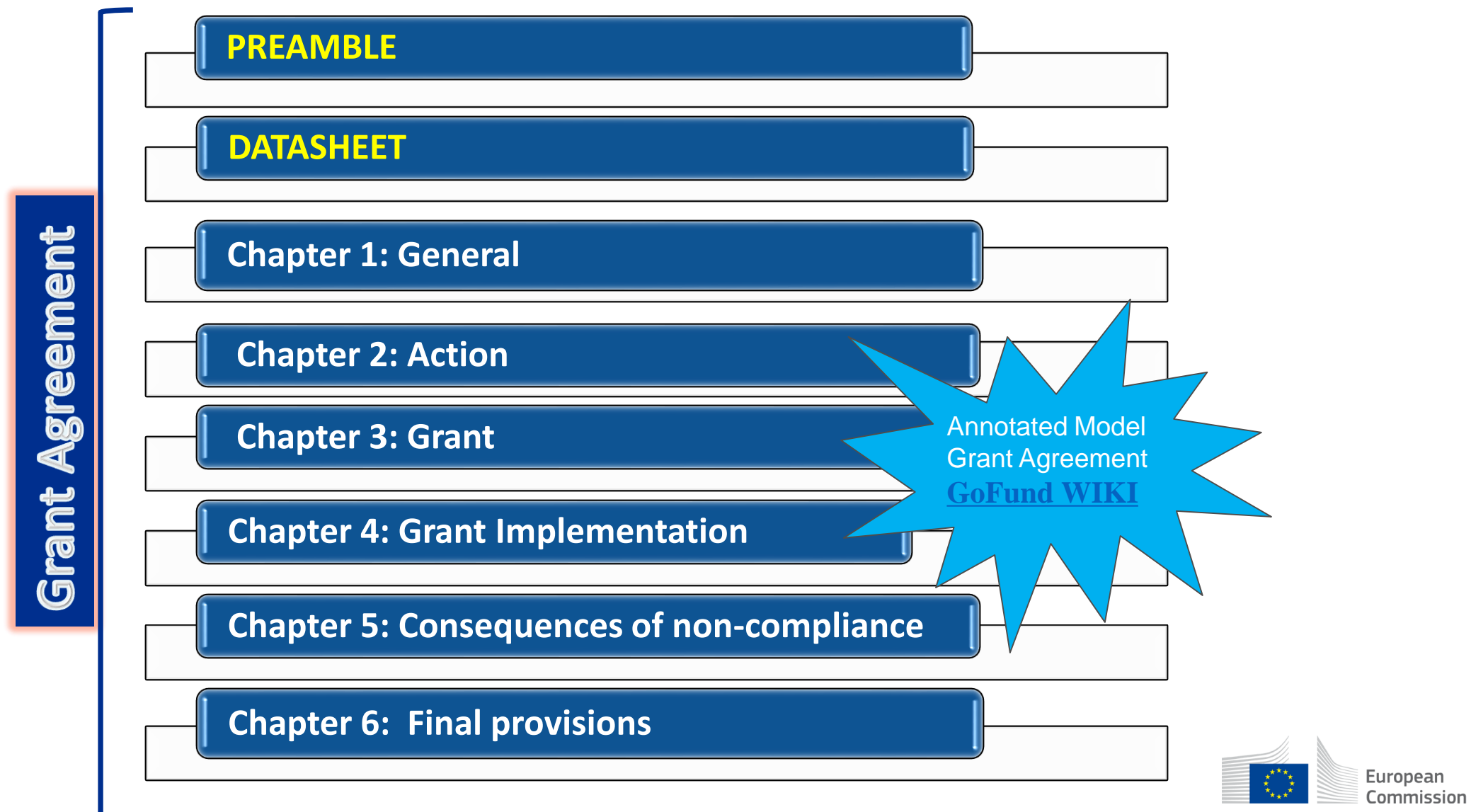

## Annexes To The Grant

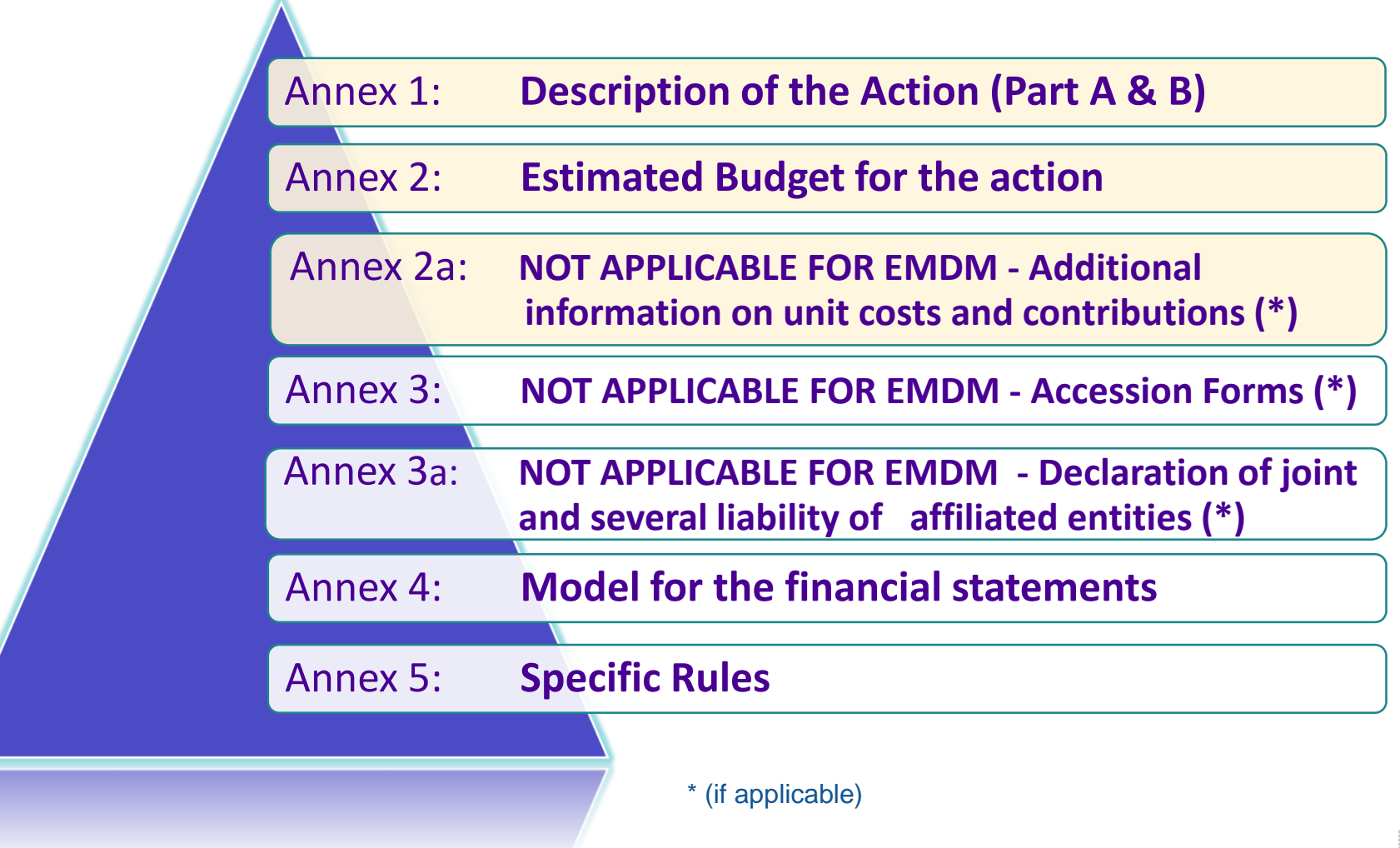

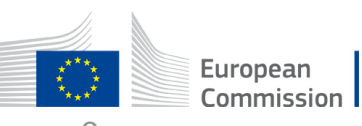

#### SUPERIORITY – **ART.37 INTERPRETATION OF THE AGREEMENT**

**Data Sheet > over the rest of the Terms and Conditions**

**Annex 5 > over the Terms and Conditions** 

**Terms and Conditions > over the Annexes, other than Annex 5**

**Annex 2 > over Annex 1**

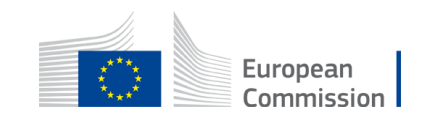

#### DATA SHEET **– KEY DATA**

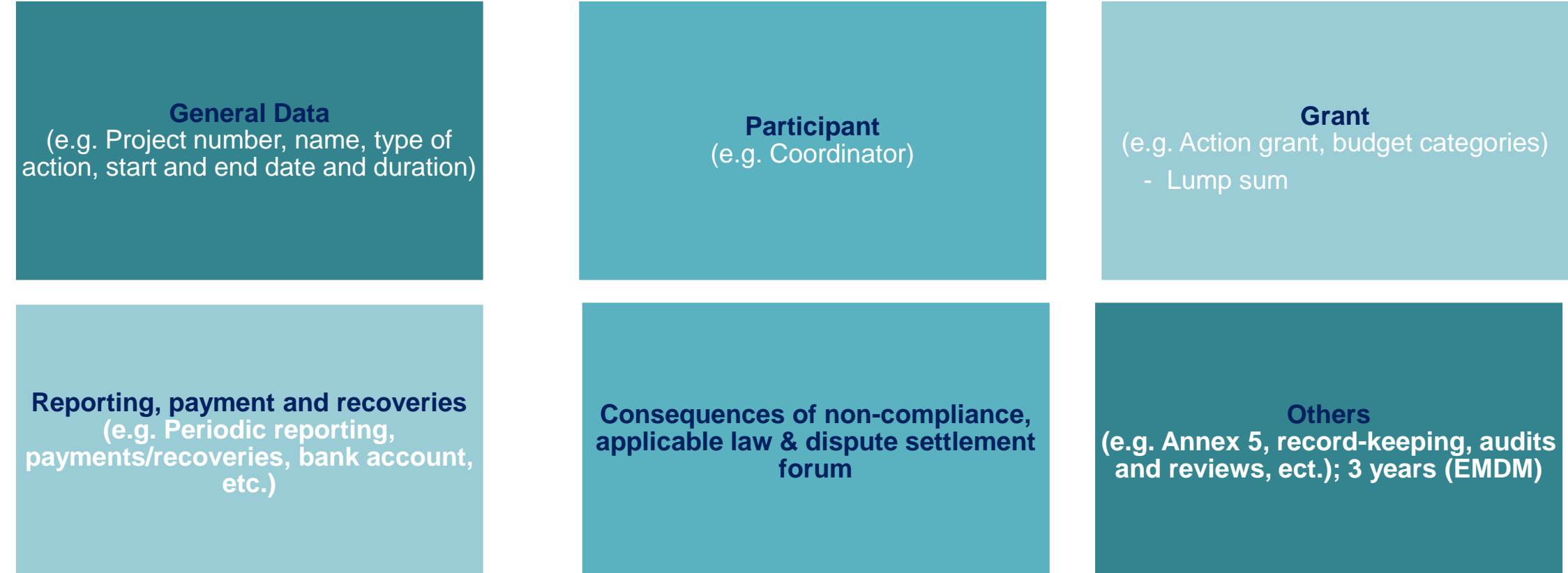

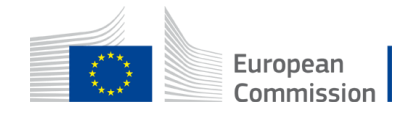

# CHAPTER 1 to 6 – KEY ARTICLES (1)

- ARTICLE 2 DEFINITIONS
- ARTICLE 6 ELIGIBLE AND INELIGIBLE CONTRIBUTIONS
- ARTICLE 11 PROPER IMPLEMENTATION OF THE ACTION
- ARTICLE 17 COMMUNICATION, DISSEMINATION AND VISIBILITY
- ARTICLE 21 REPORTING
- ARTICLE 22 PAYMENTS AND RECOVERIES CALCULATION OF AMOUNTS DUE

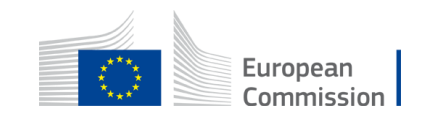

## CHAPTER 1 to 6 – KEY ARTICLES (2)

- ARTICLE 35 FORCE MAJEURE
- ARTICLE 36 COMMUNICATION BETWEEN THE PARTIES
- ARTICLE 38 CALCULATION OF PERIODS AND DEADLINES

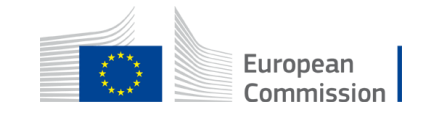

#### **AUDIT**

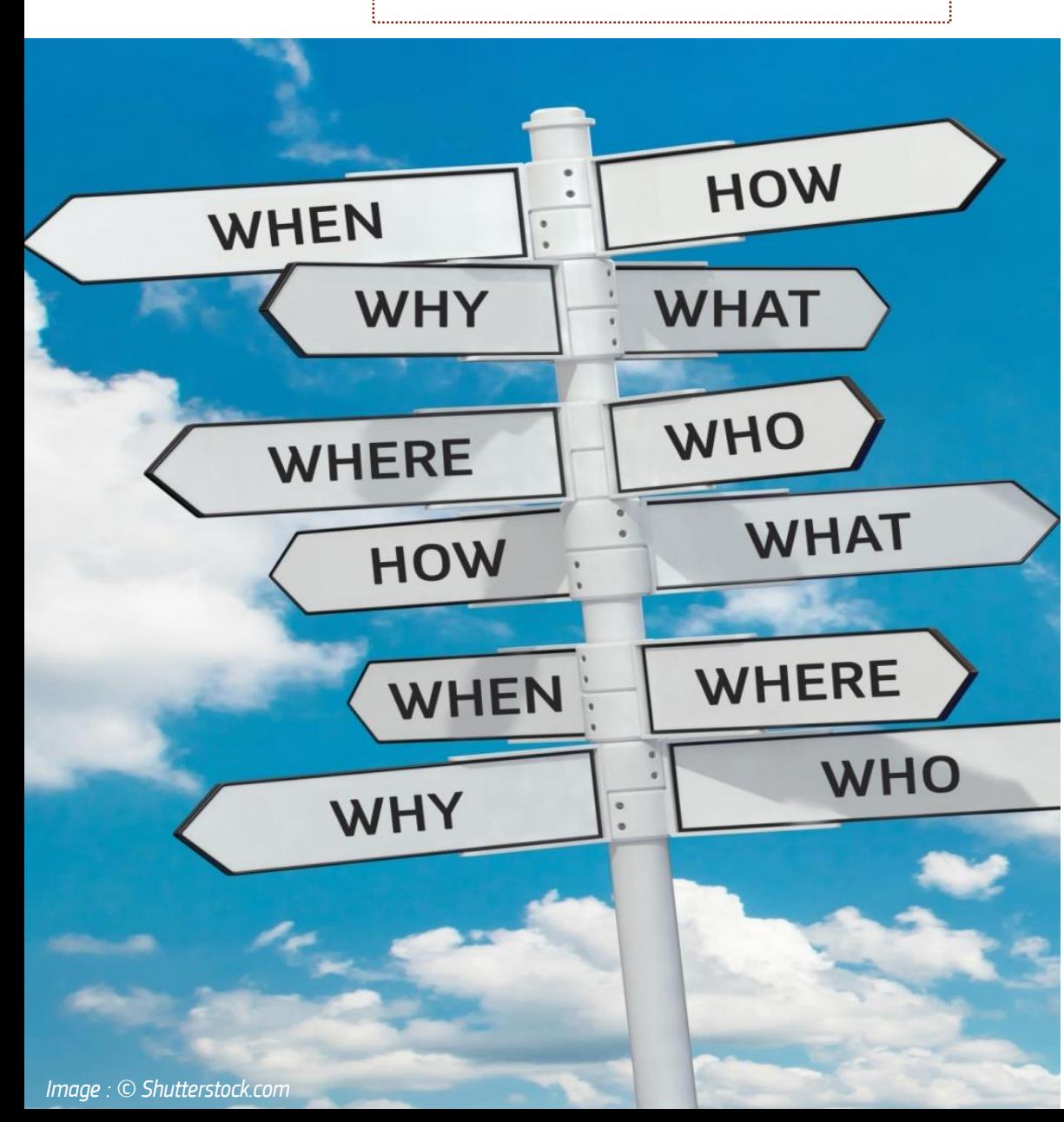

#### **WHY?**  For reasons of accountability

#### **WHO?**

Agency/Commission staff, external auditors, European Court of Auditors

#### **WHEN?**

Up to 3Y after the end of project implementation

**WHERE?**  In your premises

**HOW?**  Checking supporting documentation

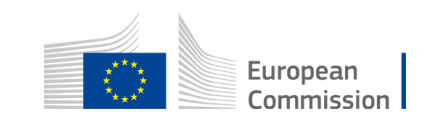

**ARTICLE 25 —**

**REVIEWS, AUDITS** 

**INVESTIGATIONS** 

**— EXTENSION OF** 

**CHECKS,** 

**FINDINGS**

**AND** 

# Amendments

Requested by CONSORTIUM

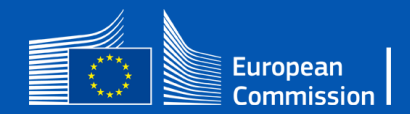

# Amendments (1/2) - (Article 39)

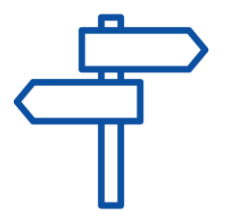

- The party requesting an amendment must submit a request for amendment signed directly in the Portal Amendment tool.
- The coordinator submits and receives requests for amendment on behalf of the beneficiaries
- The request for amendment must include: the reasons why and the appropriate supporting documents;
- The amendment (AMD) must be signed for 45 days from the receiving of the notification; the deadline may be extended or the AMD could be rejected;

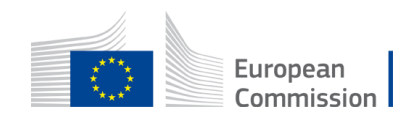

## Amendments (2/2) - (Article 39)

- Request to be submitted before the end of the action & sufficiently in advance
- Enters into force on the day of the signature of the receiving party

NOT NEEDED :

• Example: name & address of the organization, legal form, etc. but obligation to update information in the participant portal

NEEDED:

- extension of eligibility period, bank account, ..
- Significant changes in planned activities / deliverables.

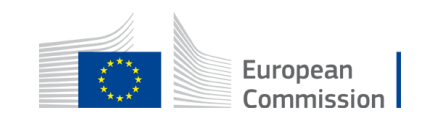

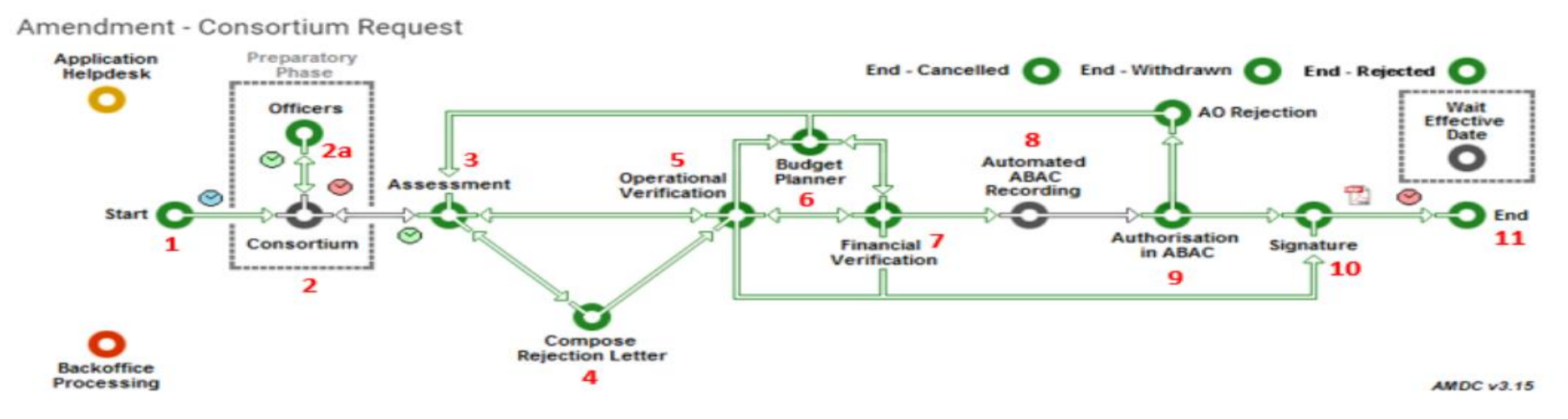

Step 1. Launch the Amendment preparation in the F&T Portal

• The Coordinator logs in to the F&T Portal

How to launch an amendment - IT How To - [Funding Tenders Opportunities \(europa.eu\)](https://webgate.ec.europa.eu/funding-tenders-opportunities/display/IT/How+to+launch+an+amendment)

Amendments - Online Manual - [Funding Tenders Opportunities \(europa.eu\)](https://webgate.ec.europa.eu/funding-tenders-opportunities/display/OM/Amendments)

• Good practice if you have doubts: prior to the launch of your Amendment, contact your PO via a PNS (Participant Notification System)

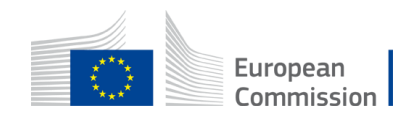

[•Step 2: The Coordinator launches the amendment request, prepares all data and sends to](https://webgate.ec.europa.eu/funding-tenders-opportunities/display/IT/How+to+launch+an+amendment#Howtolaunchanamendment-Step2:TheCoordinatorlaunchestheamendmentrequest,preparesalldataandsendstotheEUforreview)  the EU for review

• [a. Launching a new interaction with the Service.](https://webgate.ec.europa.eu/funding-tenders-opportunities/display/IT/How+to+launch+an+amendment#Howtolaunchanamendment-a.LaunchinganewinteractionwiththeService.)

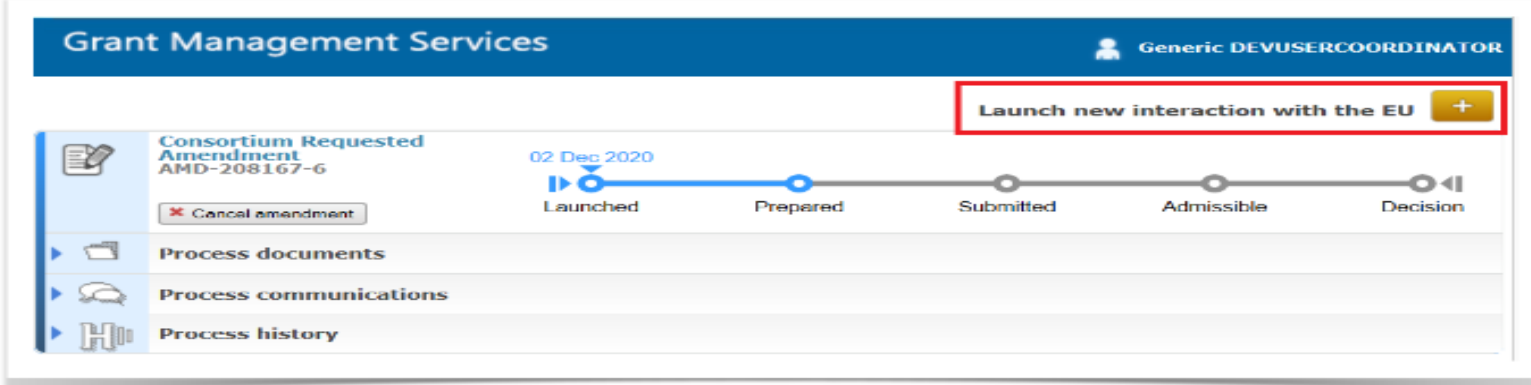

Only the Coordinator Contact Person can perform this action.

• [b. Preparing the amendment data.](https://webgate.ec.europa.eu/funding-tenders-opportunities/display/IT/How+to+launch+an+amendment#Howtolaunchanamendment-b.Preparingtheamendmentdata.) – the task will be available, as soon as the button Lock for Review appears.

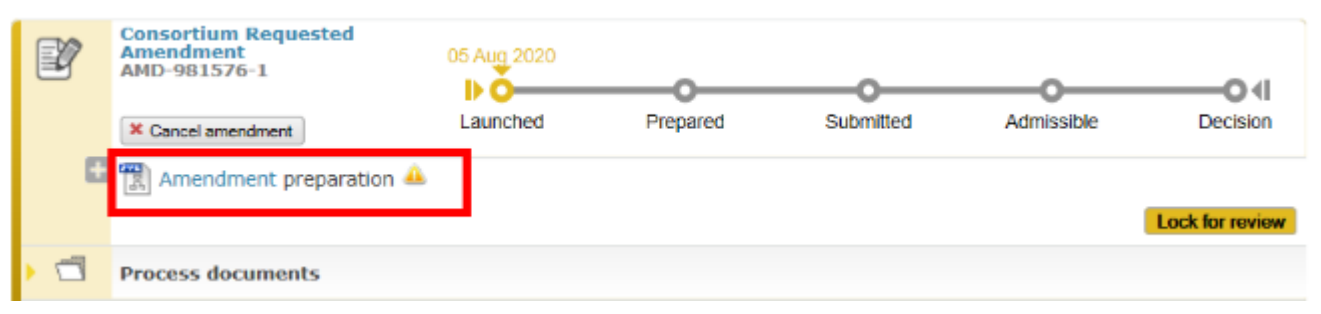

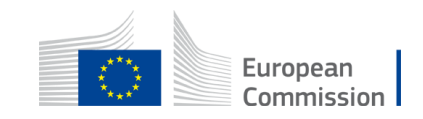

- [c. Locking the amendment request for review](https://webgate.ec.europa.eu/funding-tenders-opportunities/display/IT/How+to+launch+an+amendment#Howtolaunchanamendment-c.Lockingtheamendmentrequestforreview)
- [d. Sending the amendment request for review by the EU](https://webgate.ec.europa.eu/funding-tenders-opportunities/display/IT/How+to+launch+an+amendment#Howtolaunchanamendment-d.SendingtheamendmentrequestforreviewbytheEU)
	- [Option: cancel amendment](https://webgate.ec.europa.eu/funding-tenders-opportunities/display/IT/How+to+launch+an+amendment#Howtolaunchanamendment-Option:cancelamendment)

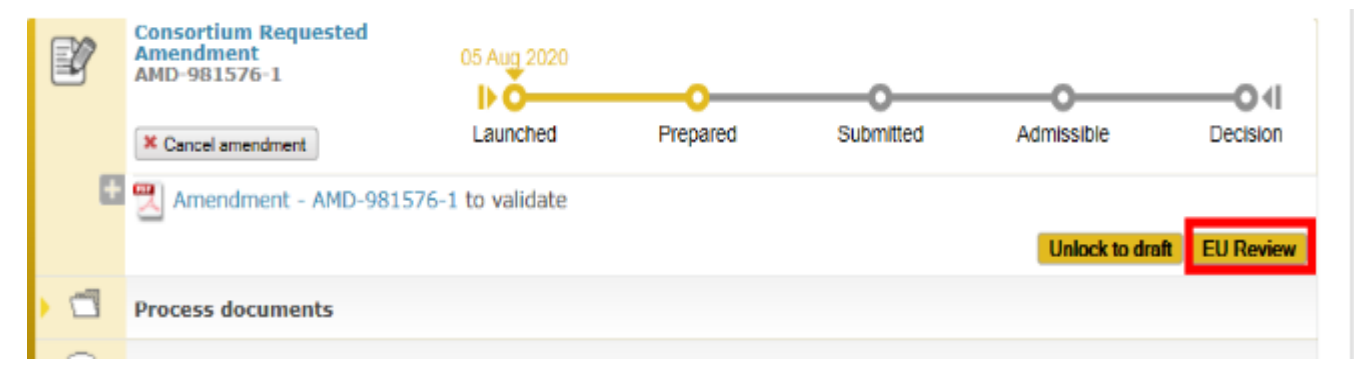

#### [•Step 2: The EU Services review the amendment request \(mandatory\)](https://webgate.ec.europa.eu/funding-tenders-opportunities/display/IT/How+to+launch+an+amendmentHowtolaunchanamendment-Step2:TheEUServicesreviewtheamendmentrequest(mandatory))

[•Step 3: The Project Legal Signatory signs and submits the amendment request to the EU](https://webgate.ec.europa.eu/funding-tenders-opportunities/display/IT/How+to+launch+an+amendment#Howtolaunchanamendment-Step3:TheProjectLegalSignatorysignsandsubmitstheamendmentrequesttotheEUServicesaftertheEUreview) Services after the EU review**Consortium Requested Amendment** 05 Aug 2020

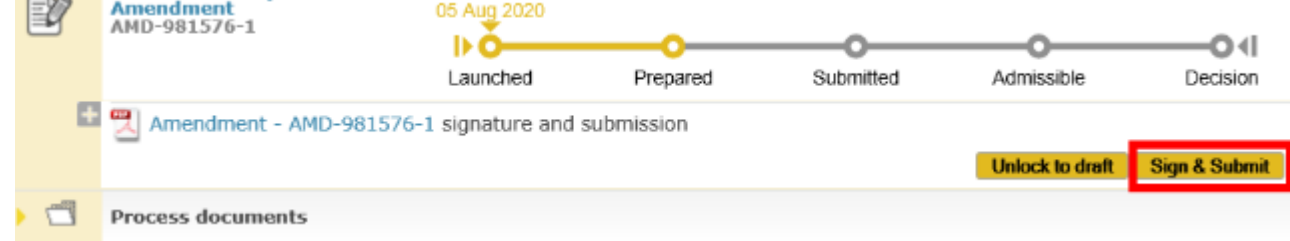

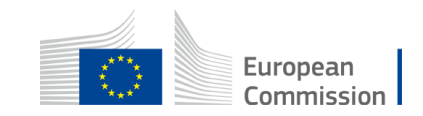

[•Step 4: The EU Services assess the amendment.](https://webgate.ec.europa.eu/funding-tenders-opportunities/display/IT/How+to+launch+an+amendment#Howtolaunchanamendment-Step4:TheEUServicesassesstheamendment.)

•The EU Services have 45 days to assess the request.

•Once the request has been assessed, the process goes to the status **Admissible**

[•Step 5: The EU Services accept \(countersign the amendment\) or reject \(make available a rejection](https://webgate.ec.europa.eu/funding-tenders-opportunities/display/IT/How+to+launch+an+amendmentHowtolaunchanamendment-Step5:TheEUServicesaccept(countersigntheamendment)orreject(makeavailablearejectionletter).)  letter).

• On completion of the assessment, the amendment is accepted or rejected and countersigned by the EU. The metro line moves to the status decision

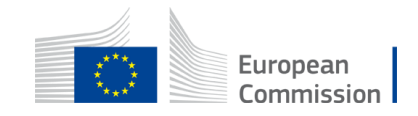

#### SYGMA SCREEN

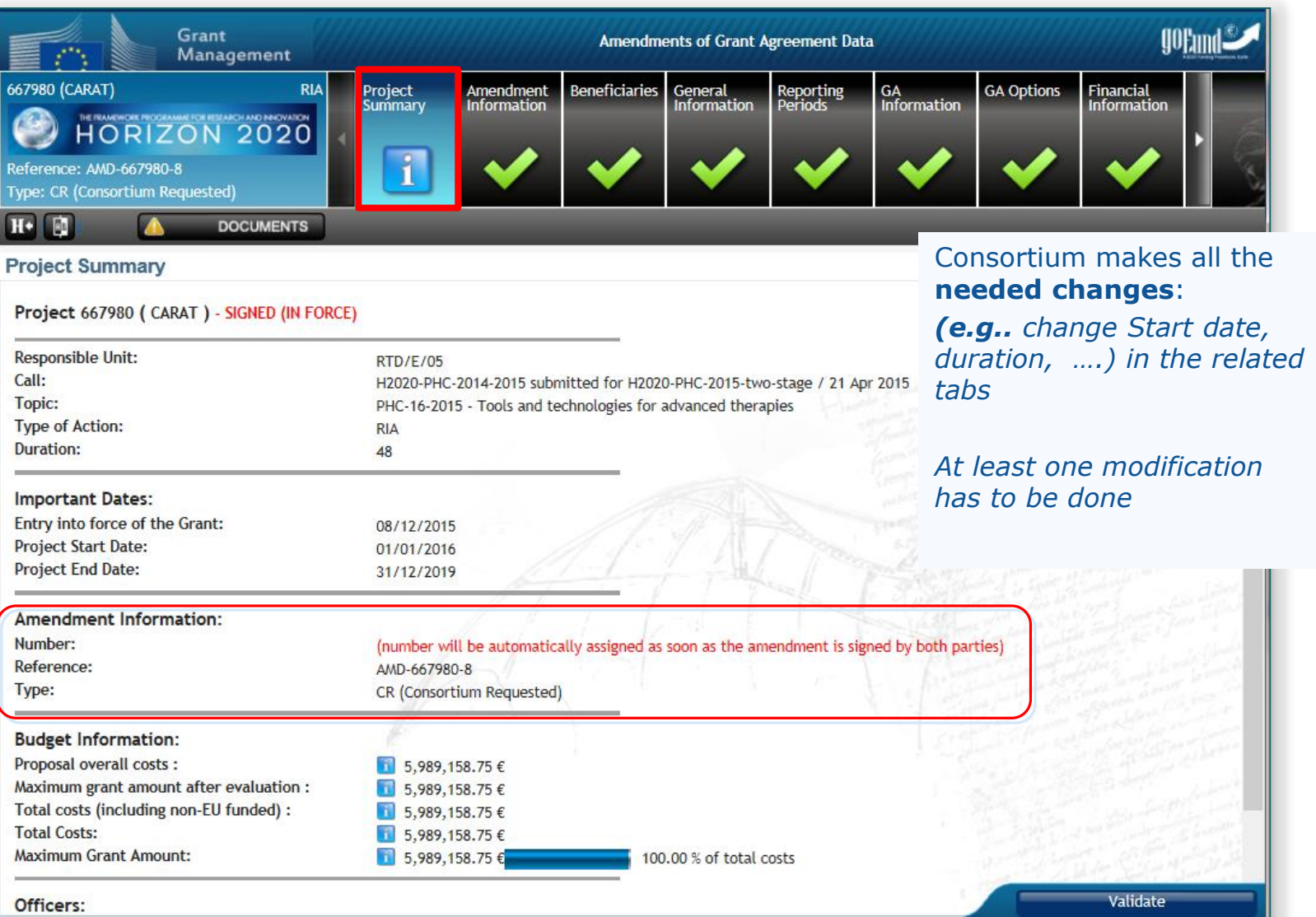

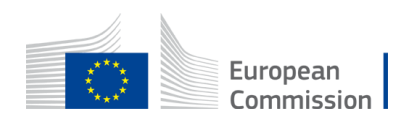

## THE MOST COMMON AMENDMENTS

- Change of the bank account for payments
- Change of Contact person PCoCo change by the PO
- The following changes of project data will automatically trigger the setting of the "Change of annex 1" type:
- Any change to Work Package
- Any change to Deliverable example changes in the dissemination level or content
- Any change to Milestones
- Change of the project name, project acronym
- Change of the project duration
- Change of reporting period

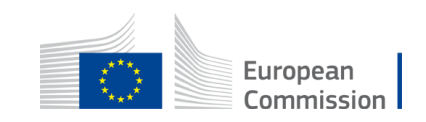

#### CHANGES WITHOUT AMENDMENT

Certain data changes which do not require a formal amendment:

- **AMD Information Procedures**  examples:
- change of legal entity data (name, address, VAT);
- change of bank account info (bank name, branch address or bank account holder),

[AMD Information Procedures -](https://webgate.ec.europa.eu/funding/pages/viewpage.action?spaceKey=iknowplus&title=AMD+Information+Procedures) GoFund - Confluence (europa.eu)

• Change of the deliverable due date;

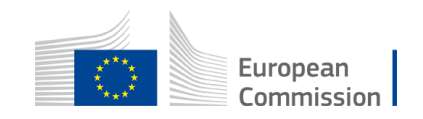

# Thank you

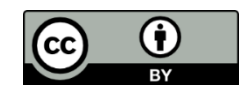

**© European Union 2020**

Unless otherwise noted the reuse of this presentation is authorised under the [CC BY 4.0 l](https://creativecommons.org/licenses/by/4.0/)icense. For any use or reproduction of elements that are not owned by the EU, permission may need to be sought directly from the respective right holders.

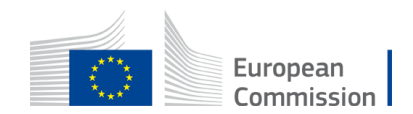

Slide xx: element concerned, source: e.g. Fotolia.com; Slide xx: element concerned, source: e.g. iStock.com